## Форма создания пользователя

В базе знаний KBPublisher существуют различные типы пользователей: читатели, участники, авторы, редакторы, модераторы и администраторы. Вы можете создать и настроить свои собственные типы пользователей.

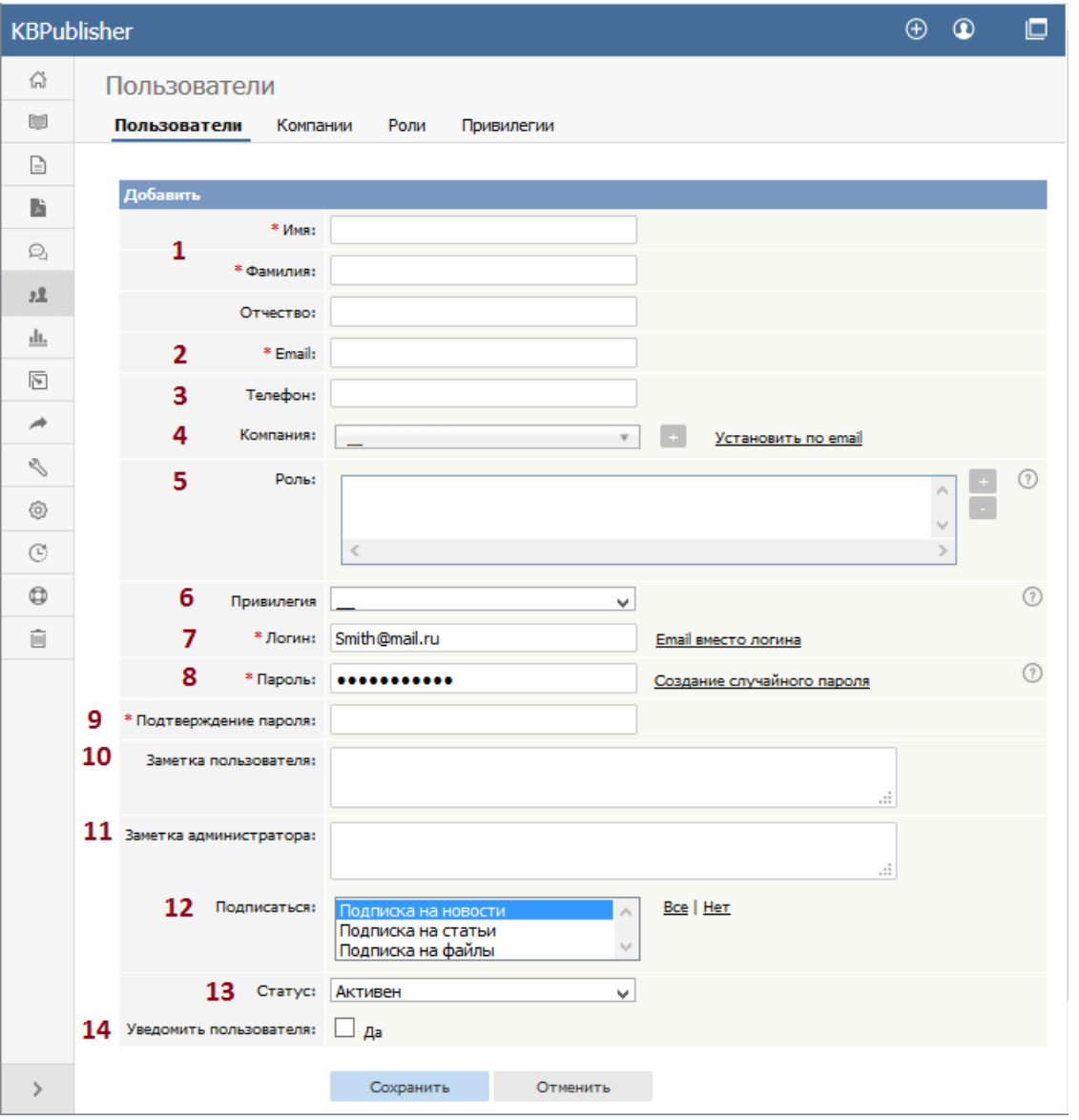

- 1. **Имя**, **Фамилия** и **Отчество** составляют имя пользователя. Имя и фамилия обязательны, отчество указывать не обязательно.
- 2. **Email** ‒ адрес электронной почты пользователя. На эту почту будут отправляться все сообщения KBPublisher. Поле обязательно. Электронная почта должна быть уникальной. В базе знаний не может существовать более одного пользователя с одинаковым адресом.
- 3. Телефон контактный номер телефона пользователя.
- 4. **Компания** ‒ это компания, в которой работает пользователь. Если вы намерены связать компанию с пользователем, то необходимо сначала создать и настроить компанию в KBPublisher.
- 5. **Роли** позволяют группировать пользователей и затем контролировать доступ пользователей к контенту.

## Чтобы добавить роль:

- Нажмите иконку [**+**], расположенную справа от поля **Роль**. Откроется окно для добавления роли в список назначенных.
- В поле начните вводить название роли, откроется список ролей, в названии которых встречается введенный текст. Выберите нужную роль из списка.
- Сохраните изменения, нажав кнопку **ОК**. Далее произойдет возврат к форме создания пользователя.
- 6. **Привилегии** контролируют тип доступа пользователей к KBPublisher.

Группы привилегий по умолчанию:

- **Администратор** настраивает систему, контролирует учетные записи пользователей, определяет внешний вид сайта и т. п.
- **Модератор** имеет доступ ко всем разделам системы, кроме Настройки, Импорт, Экспорт. Модератор обычно создает пользователей, формирует категории и ежедневно управляет базой знаний.
- **Редактор** может добавлять, редактировать и удалять свои собственные статьи и статьи других пользователей, а также файлы, комментарии и вопросы посетителей. Редактор отвечает за общий контент

базы знаний.

- **Автор** предоставляет фактический контент. Автор может добавлять, редактировать, удалять или публиковать свои собственные статьи и файлы. После создания автор может опубликовать статью, и она сразу появляется в списке статей.
- **Участник** также предоставляет контент и может добавлять, редактировать или удалять свои собственные статьи и файлы, однако эти статьи и файлы в базе знаний сразу не отображаются. Они должны быть сначала одобрены редактором или модератором. После утверждения статьи или файла участник больше не может ее редактировать.

Существует возможность создавать свои собственные группы привилегий.

Поле не обязательно. Если привилегия не назначена, то пользователь становится **публичным**.

- 7. **Логин** ‒ это имя, которое пользователь использует для входа в систему. При нажатии элемента **Установить как email** в качестве имени пользователя устанавливается адрес электронной почты, который вы указали в поле **Email**. Параметр обязателен.
- 8. **Пароль** ‒ это пароль, который пользователь будет использовать для входа в систему. Текст пароля невидимый, т.к. введенные символы заменяются точками. Пароль должен содержать не менее 8 символов, включая буквы обоих регистров и цифры. Также можно сгенерировать случайный пароль, выбрав элемент **Создание случайного пароля**.
- 9. Поле **Подтверждение пароля** предназначено для повторного ввода пароля.
- 10. **Заметки пользователя** ‒ это комментарии, которые пользователь добавляет при заполнении формы.
- 11. **Заметки администратора** ‒ это заметки, которые добавляет администратор при создании или изменении параметров пользователя. Сам пользователь эти заметки не видит.
- 12. Администратор, создающий нового пользователя, может автоматически **подписать** его на новости, файлы и статьи. В результате пользователь получает уведомления об их изменениях. Нажмите **Все**, чтобы подписать на все изменения или выберите отдельные подписки. Используйте клавишу <Shift> или <Ctrl>, чтобы выбрать более одной подписки.
- 13. Пользователь должен быть **активным**, чтобы иметь возможность войти в систему. **Неактивный** пользователь не может войти в систему. Если учетная запись пользователя успешно настроена, но установлено состояние **Ожидает** (требуется разрешение), то пользователь не сможет получить доступ к системе до тех пор, пока модератор или администратор не одобрит регистрацию.

Пользовательские статусы настраиваются в **Инструменты ► Списки ► Статусы пользователя**. Обратите внимание, что неактивные пользователи могут видеть любые области публичного раздела, которые открыты для всех, т.е пользователям не нужно входить в систему, чтобы просмотреть информацию.

14. Если установлен флаг **Уведомить пользователя**, то пользователь получит на электронную почту уведомление о том, что его учетная запись создана и настроена в базе знаний.

---------------------------------------------------------

Некоторые описанные функции доступны только <sup>с</sup> версии 3.5 <sup>и</sup> выше, либо были изменены для версии 4.0. Полный список измененных/новых функций смотрите в [примечаниях](file:///var/www/kbpublisher.com/data/kb_cache_ru/export_c64447f603e3dd2ca6c608629470887b/output/%5Blink:article%7C321%5D) к версии 4.0.

ID статьи: 73 Последнее обновление: 5 мая, 2021 Обновлено от: Черевко Ю. Ревизия: 5 Руководство пользователя v8.0 -> Пользователи -> Форма создания пользователя <https://www.kbpublisher.com/ru/kb/entry/73/>